# **BIBLIOTECA DIGITALE**

## **Introduzione alle nuove interfacce della** *Ricerca full text* **<sup>e</sup> della** *Ricerca periodici, giornali <sup>e</sup> ebook*

*Aggiornata al 3 ottobre 2023*

Polo Bibliotecario Parlamentare

**Biblioteca** del Senato **Biblioteca** della Camera

senato.it/biblioteca

biblioteca.camera.it

### **Biblioteca Digitale:** *Ricerca full text Per la ricerca integrata di full text*

 $\sum_{i=1}^{n}$ 

Polo Bi Parlam

#### *Vecchia interfaccia*

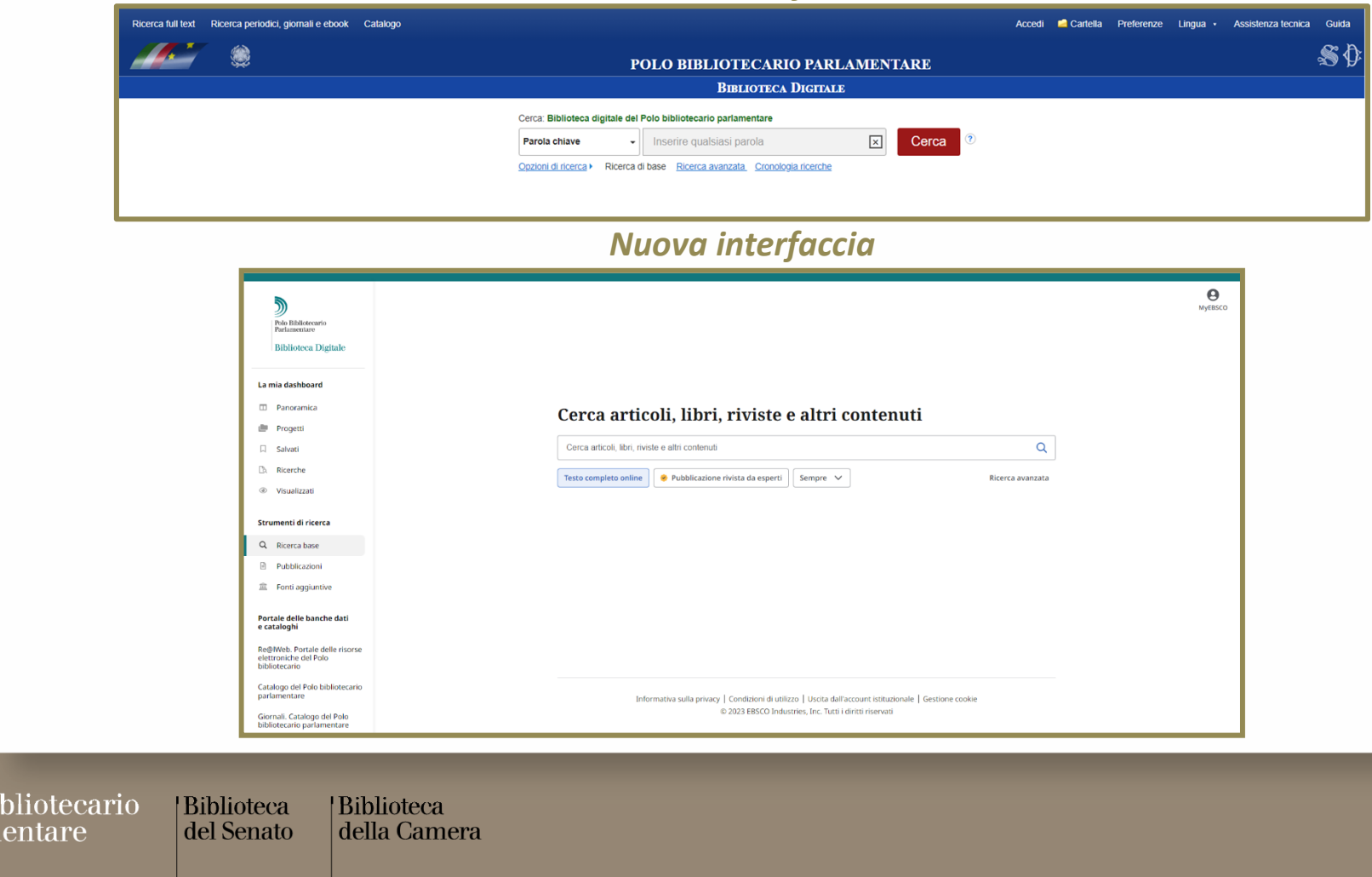

### **Biblioteca Digitale:** *Ricerca periodici, giornali <sup>e</sup> ebook Per la ricerca di testate, periodici, giornali <sup>e</sup> ebook*

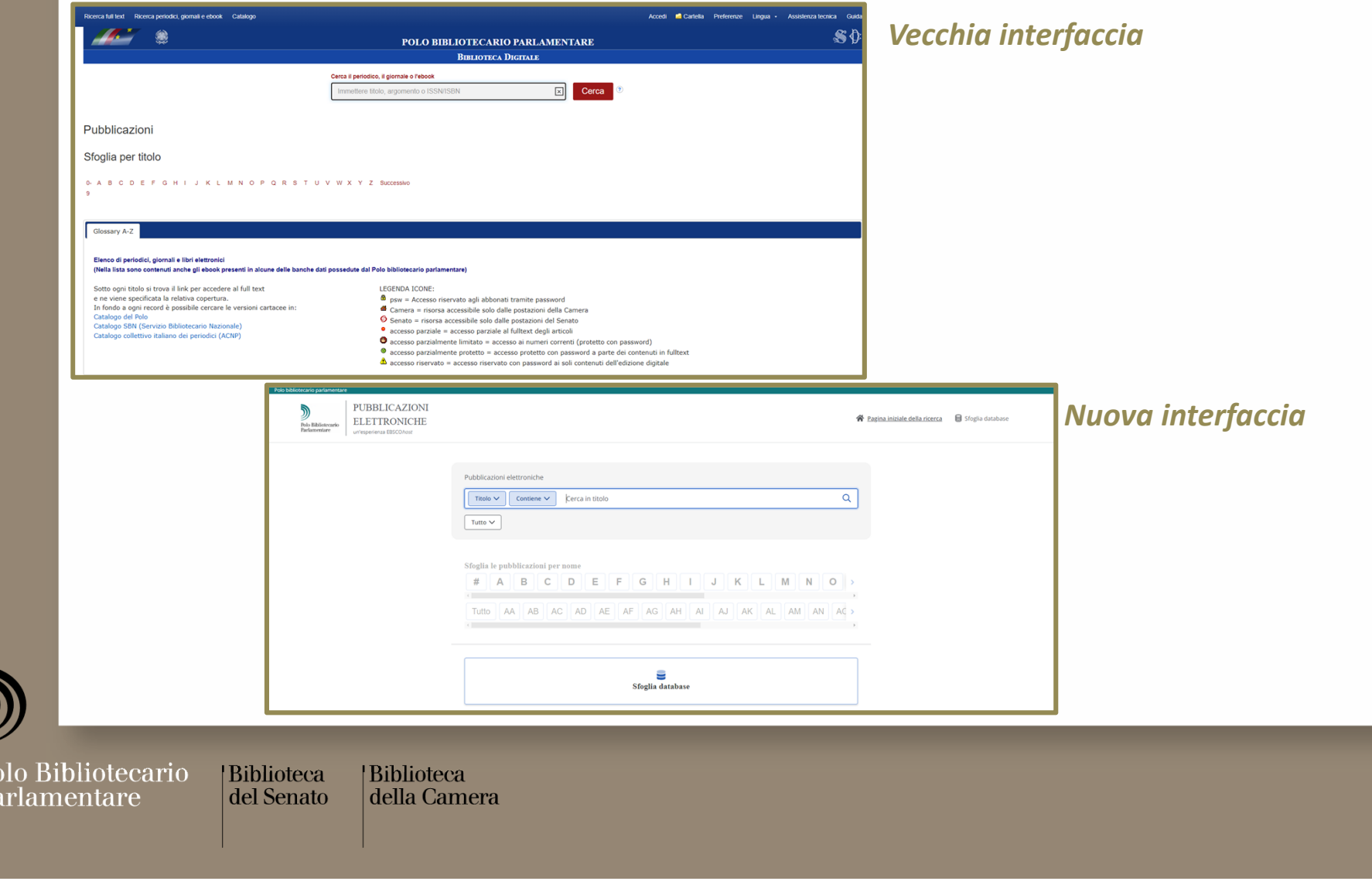

Ŋ

 $\frac{1}{P_0}$ 

#### **Biblioteca Digitale:** *Ricerca full text EBSCO Discovery Service (EDS)*

 $\sum_{i=1}^{n}$ 

Polo<br>Parla

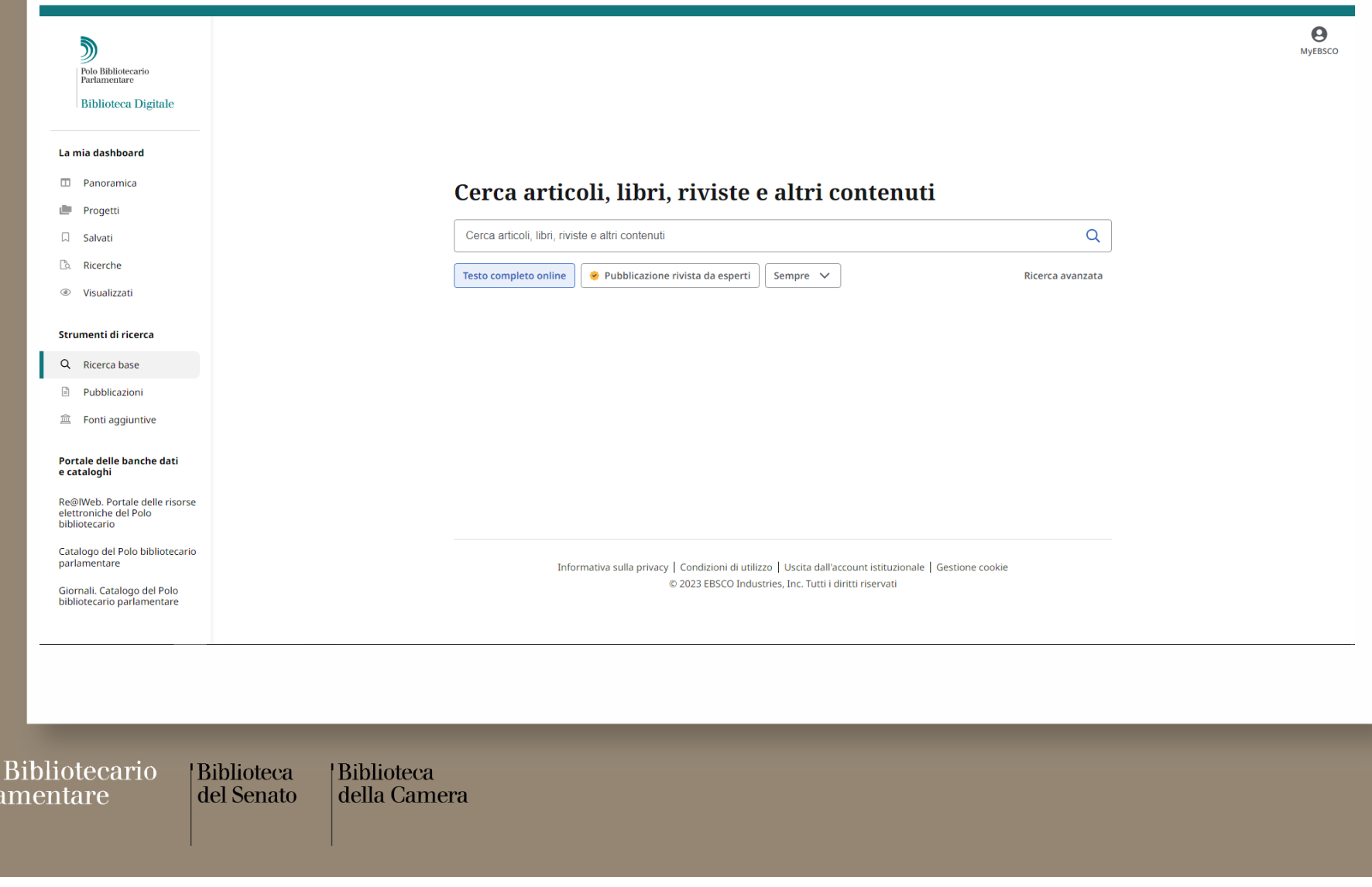

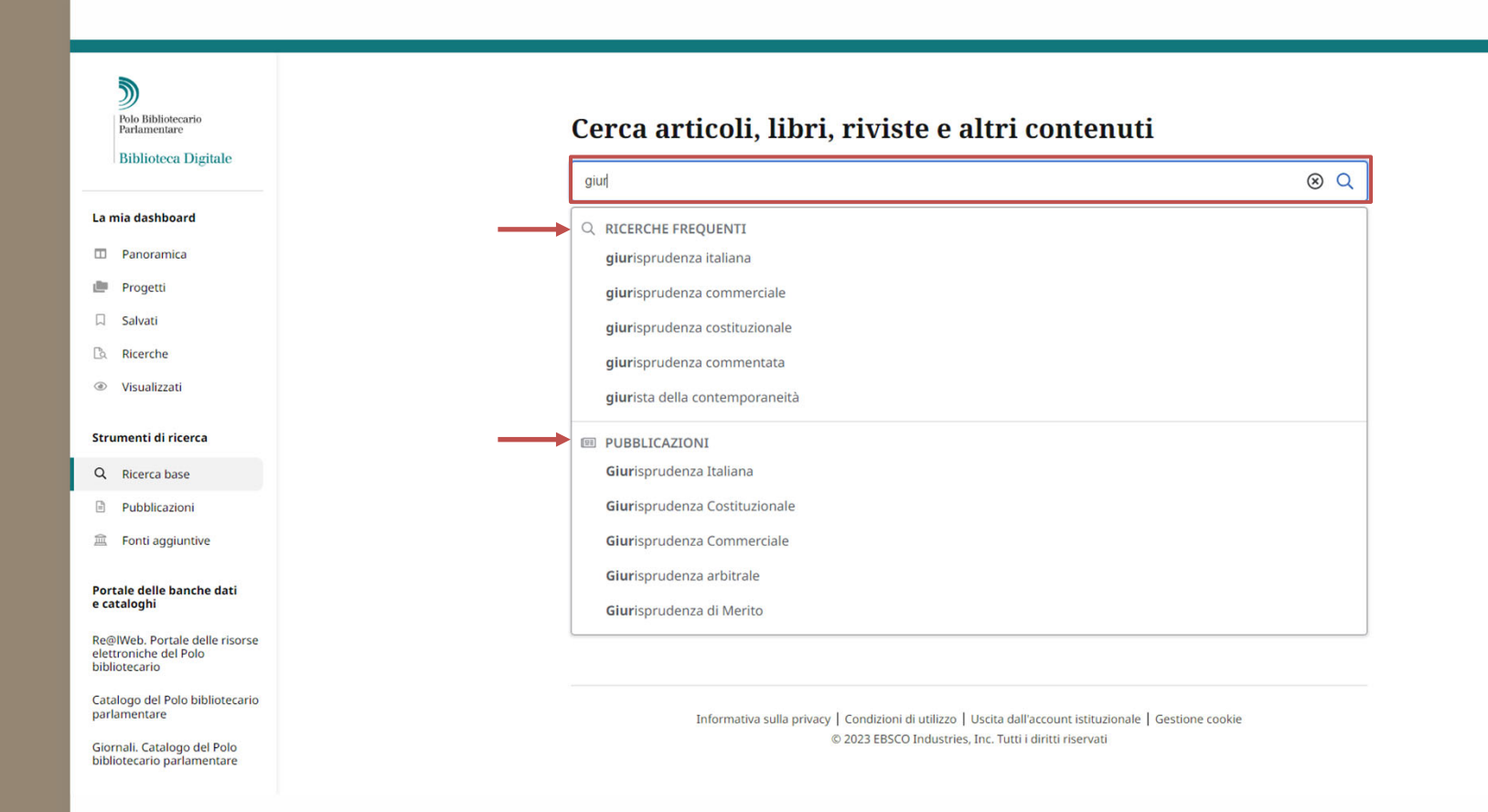

Iniziando <sup>a</sup> scrivere nella barra di ricerca, la funzionalità di auto‐completamento mostra i **termini di ricerca più popolari** sui quali è possibile cliccare per lanciare una ricerca in EDS.

Nei suggerimenti appaiono anche le **pubblicazioni** che contengono i termini di ricerca nel titolo.

Polo Bibliotecario

Parlamentare

**Biblioteca** del Senato

|Biblioteca della Camera

 $\boldsymbol{\Theta}$ MVERSCO

#### Cerca articoli, libri, riviste e altri contenuti Cerca articoli, libri, riviste e altri contenuti Testo completo online O Pubblicazione rivista da esperti Sempre  $\vee$ Sempre Ultimi 12 mesi Ultimi 5 anni Ultimi 10 anni

Selezionando i tasti presenti sotto la barra di ricerca, è possibile limitare <sup>o</sup> meno la ricerca ai soli **full text disponibili online** (*Testo completo online*, opzione preimpostata); alle **pubblicazioni peer reviewed** (*Pubblicazione rivista da esperti*) <sup>e</sup> scegliere l'intervallo di pubblicazione.

Informativa sulla privacy | Condizioni di utilizzo | Uscita dall'account istituzionale | Gestione cookie © 2023 EBSCO Industries, Inc. Tutti i diritti riservati

È inoltre possibile lanciare una **ricerca avanzata**.

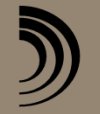

Polo Bibliotecario Parlamentare

J)

Polo Bibliotecario<br>Parlamentare **Biblioteca Digitale** 

La mia dashboard **ED** Panoramica

**Im** Progetti

 $\Box$  Salvati

**B** Ricerche

◎ Visualizzati

Strumenti di ricerca

Q Ricerca base

**Pubblicazioni** 盒 Fonti aggiuntive

Portale delle banche dati e cataloghi

Re@IWeb. Portale delle risorse elettroniche del Polo bibliotecario

Catalogo del Polo bibliotecario

Giornali. Catalogo del Polo bibliotecario parlamentare

parlamentare

|Biblioteca | Biblioteca del Senato della Camera

 $\boldsymbol{\Theta}$ **MVEBSCO** 

 $\alpha$ 

Ricerca avanzata

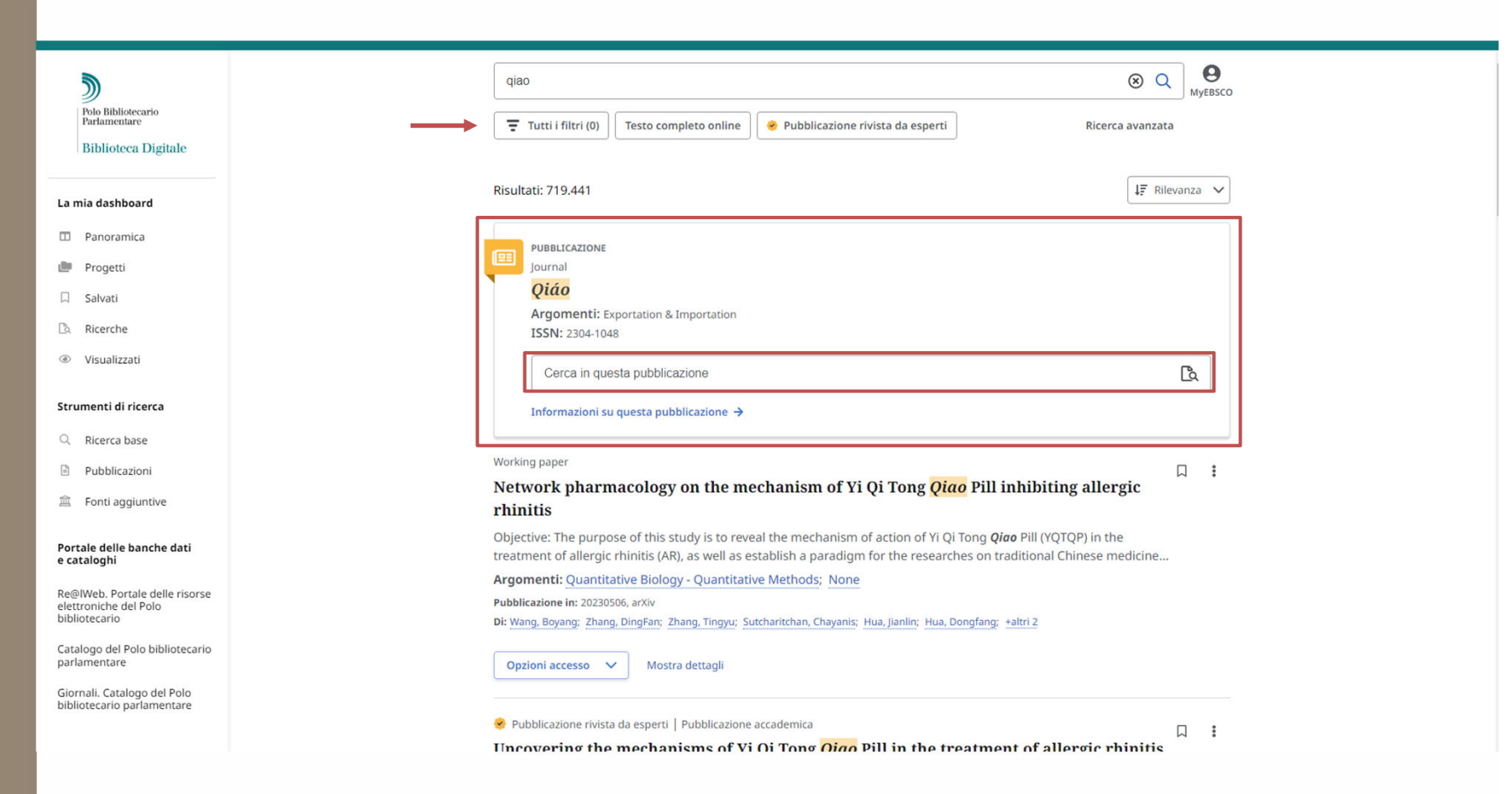

In cima ai risultati della ricerca, può apparire una finestra dedicata alle **pubblicazioni** sottoscritte dal Polo bibliotecario. In base alle caratteristiche della risorsa, da questa stessa finestra è possibile avviare una ricerca nei contenuti della pubblicazione stessa.

È possibile affinare la ricerca attraverso il bottone *Tutti i filtri.*

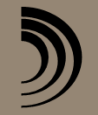

Polo Bibliotecario Parlamentare

| Biblioteca | Biblioteca del Senato della Camera

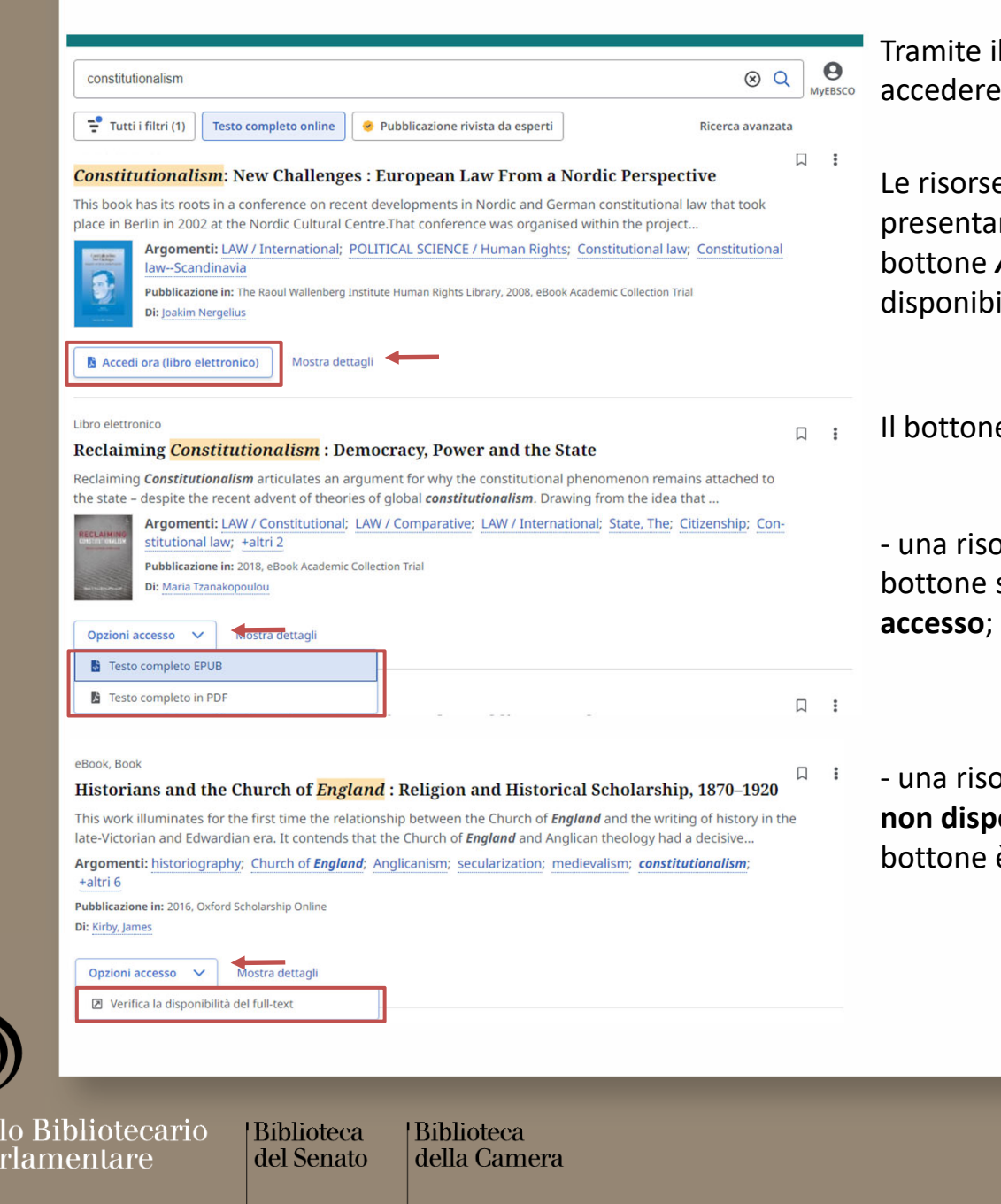

Po Po<br>Po<br>Pa

 il bottone *Mostra dettagli* è possibile ai dettagli di una risorsa.

*<u>E* disponibili online in un solo formato</u> no in fondo alla propria scheda un *Accedi ora* con indicazione del formato ile (PDF, HTML, EPUB, etc.).

bottone *Opzioni di accesso* può indicare*:*

orsa disponibile in più formati: sotto il sono elencate le **diverse possibilità di**

**orsa disponibile in altre banche dati** o **onibile online:** in questo caso, tramite il è possibile avviare la **ricerca del full text.**

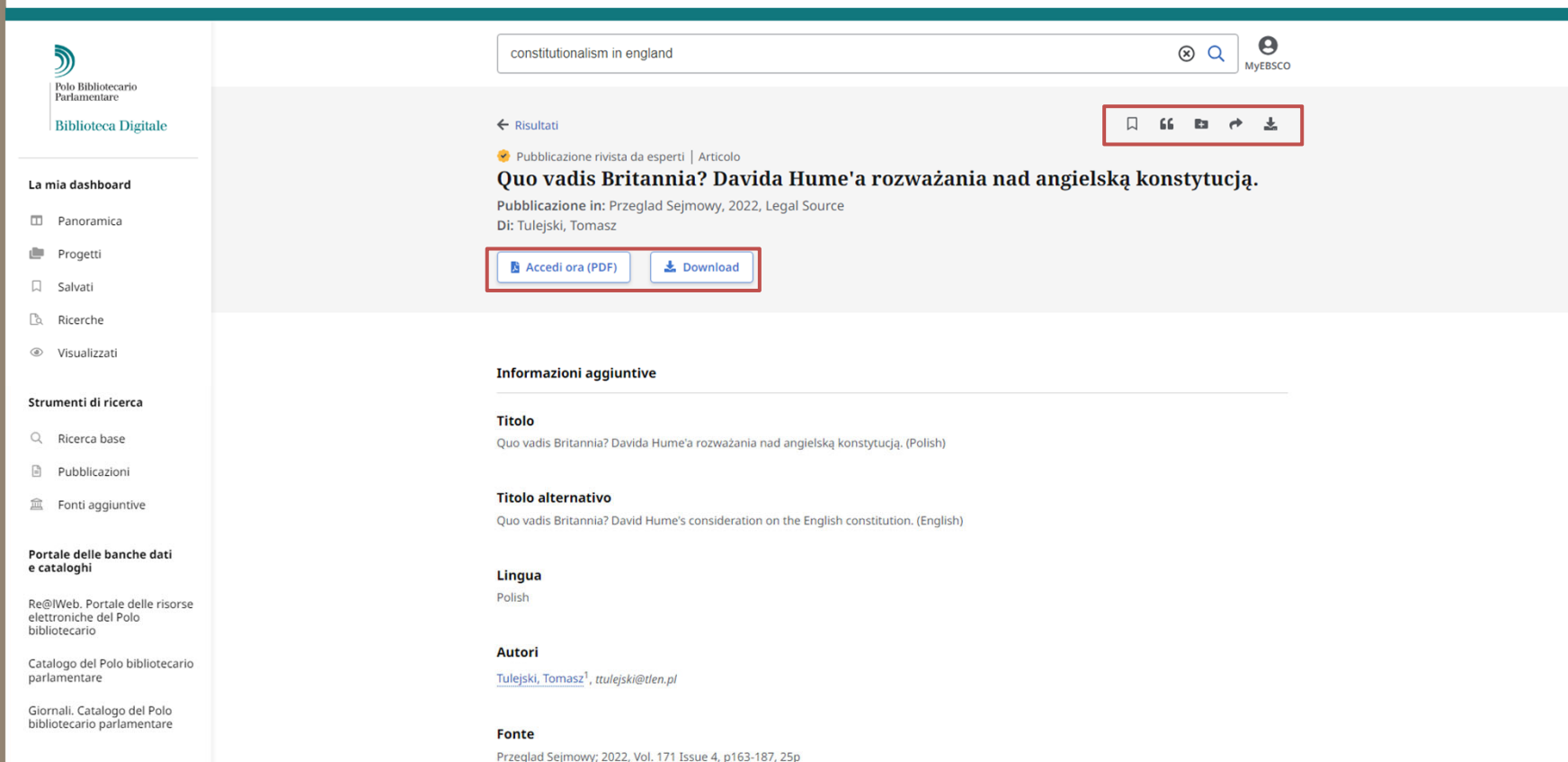

Il record dettagliato contiene delle informazioni citazionali sull'articolo e link al full text, ove disponibili. Gli strumenti in alto a destra permettono di aggiungere l'articolo tra gli elementi salvati della sessione, copiare la citazione in uno tra i tanti formati disponibili, condividere un link all'articolo via email o scaricare il full text o un file in csy contenente le informazioni citazionali dell'articolo.

Polo Bibliotecario Parlamentare

**Biblioteca** del Senato

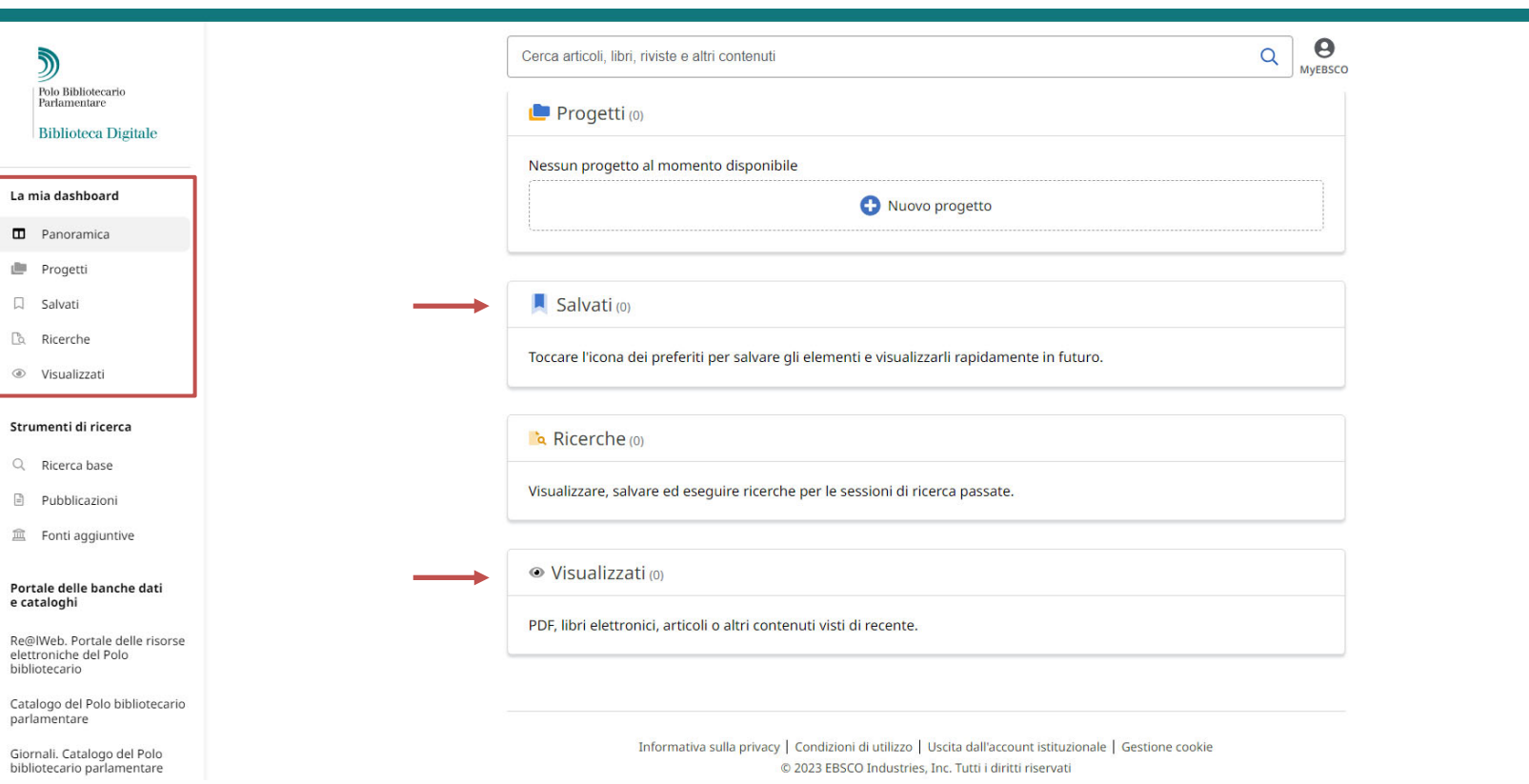

Nella dashboard di EBSCO Discovery Service (EDS) è possibile trovare tutti gli elementi salvati e la cronologia delle ricerche effettuate, per tutta la durata della sessione di navigazione.

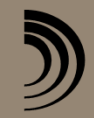

Polo Bibliotecario<br>Parlamentare

|Biblioteca del Senato

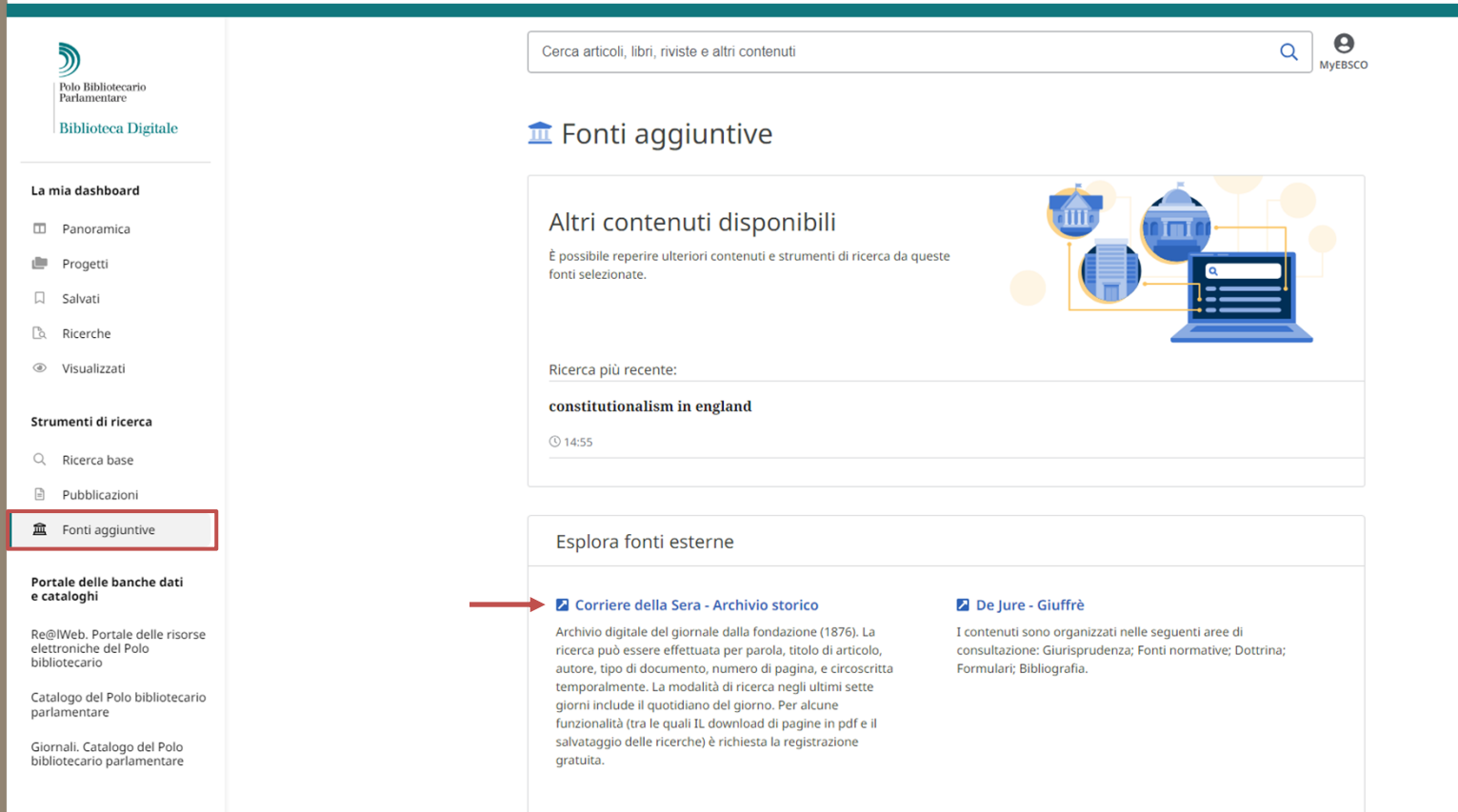

Tramite il tasto *Fonti aggiuntive* del menù di sinistra è possibile accedere ad una serie di banche dati non ricercabili tramite EDS. Tali banche dati sono comunque accessibili tramite il portale Re@IWeb, disponibile al seguente link e nel menù di sinistra.

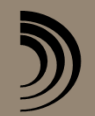

Polo Bibliotecario<br>Parlamentare

|Biblioteca del Senato

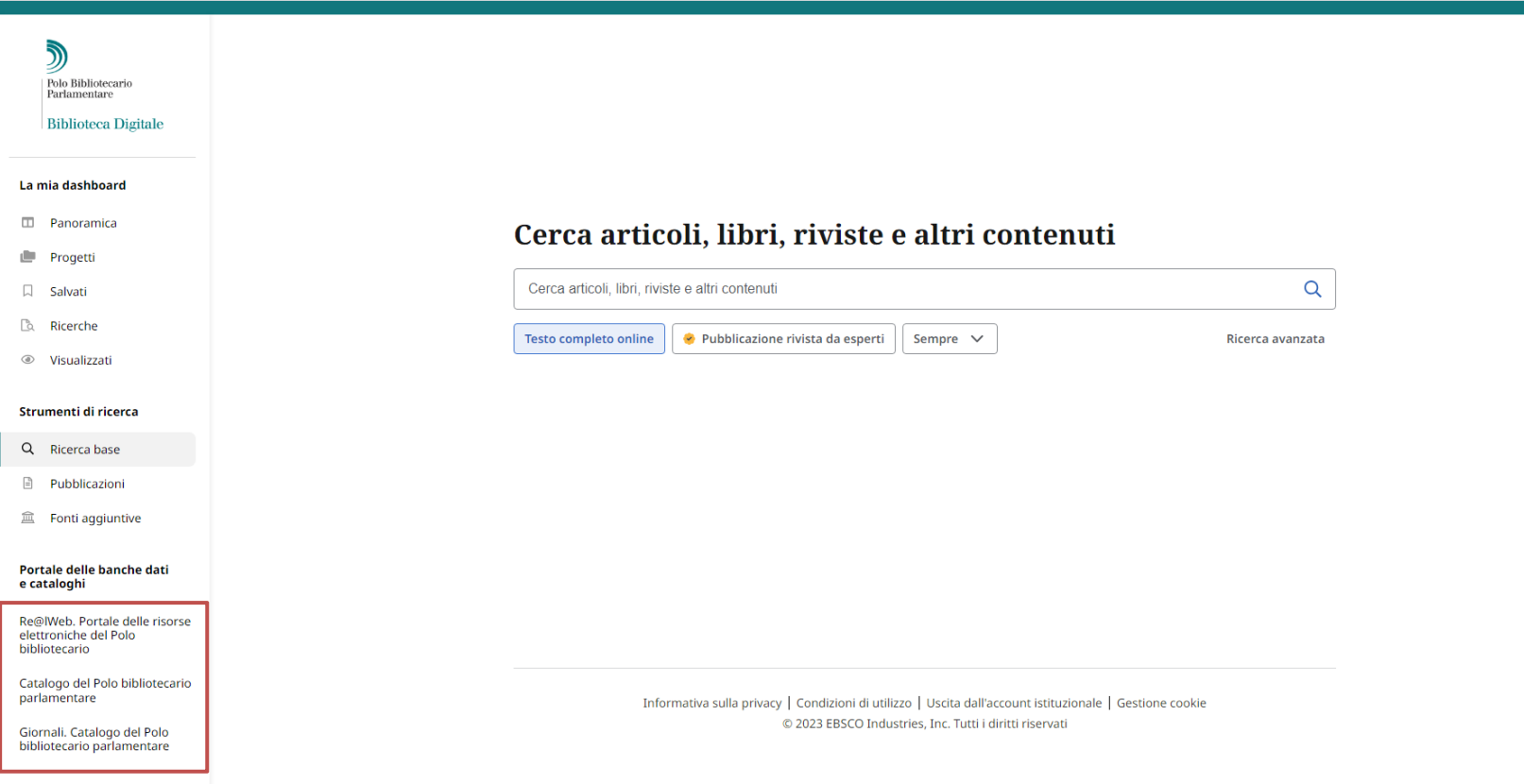

 $\theta$ **MyEBSCO** 

Nel menù di sinistra sono inoltre presenti i collegamenti al portale delle risorse elettroniche Re@IWeb, al Catalogo del Polo bibliotecario parlamentare e al catalogo dei giornali.

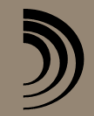

Polo Bibliotecario<br>Parlamentare

|Biblioteca del Senato

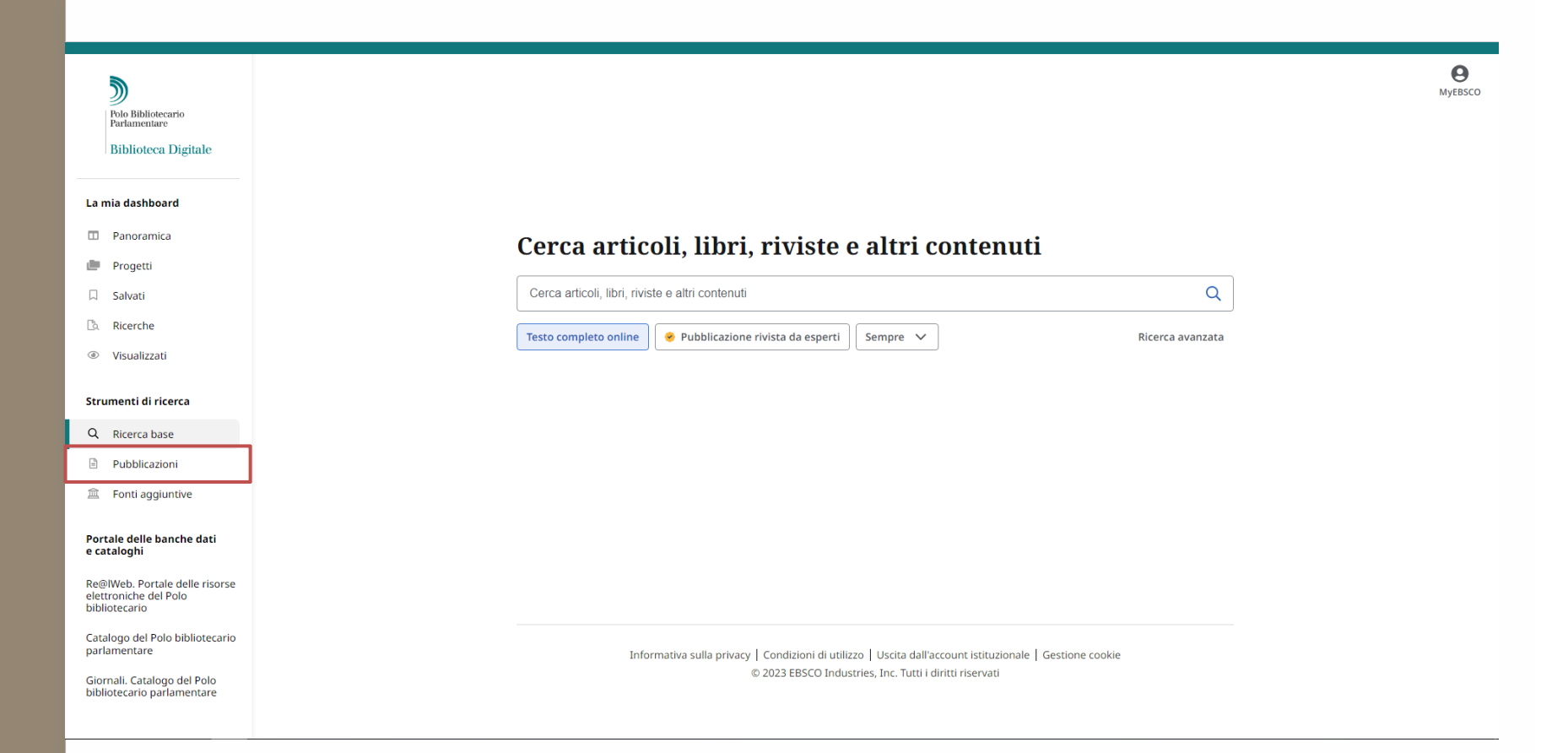

Tramite il bottone *Pubblicazioni* del menù di sinistra, è possibile passare direttamente alla sola ricerca delle pubblicazioni elettroniche (periodici, giornali <sup>e</sup> ebook) (Publication Finder)**.**

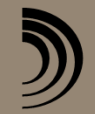

Polo Bibliotecario Parlamentare

|Biblioteca del Senato

#### **Biblioteca Digitale:** *Ricerca periodici, giornali <sup>e</sup> ebook Publication Finder (PF)*

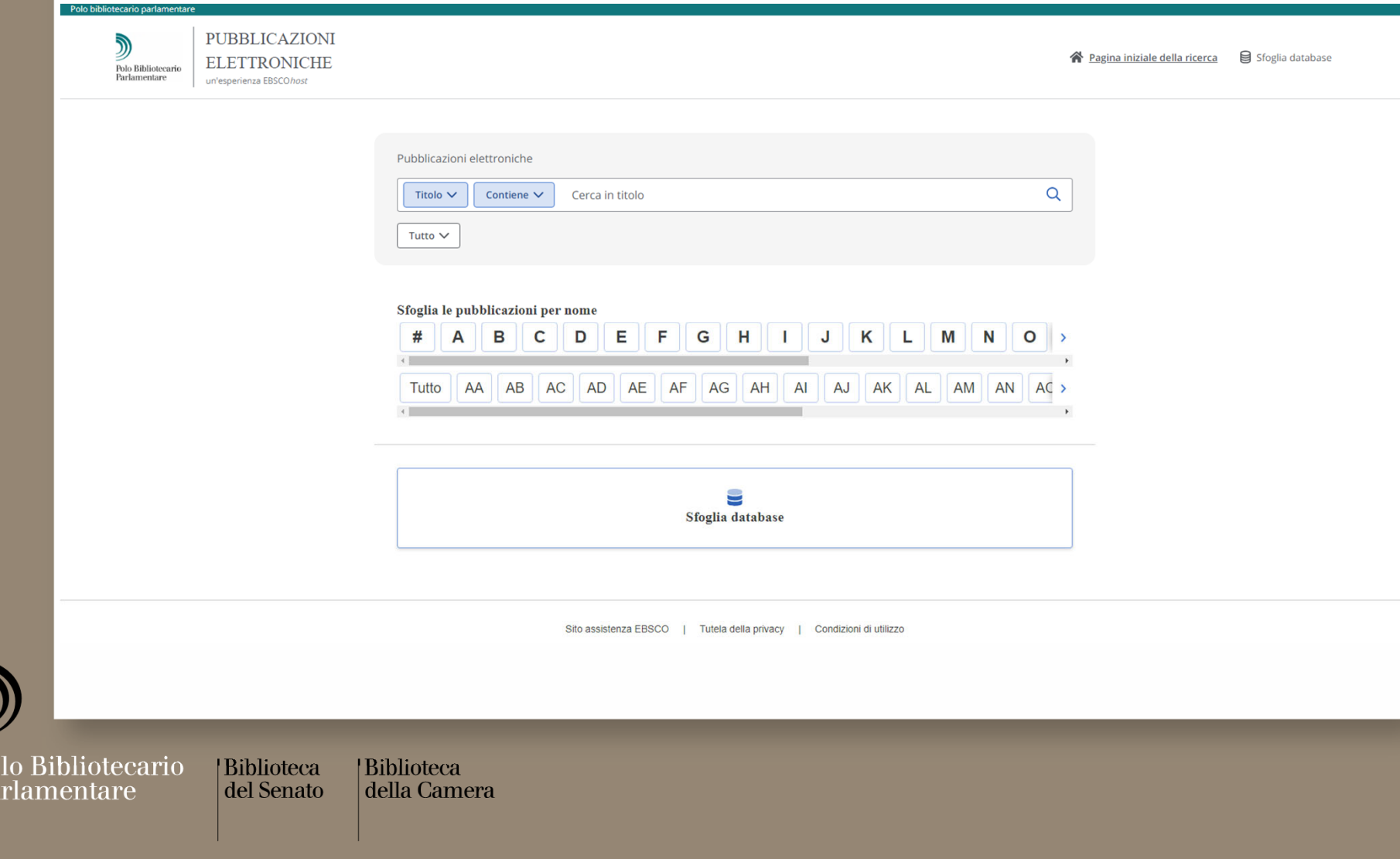

 $\sum_{P_0} P_0$ 

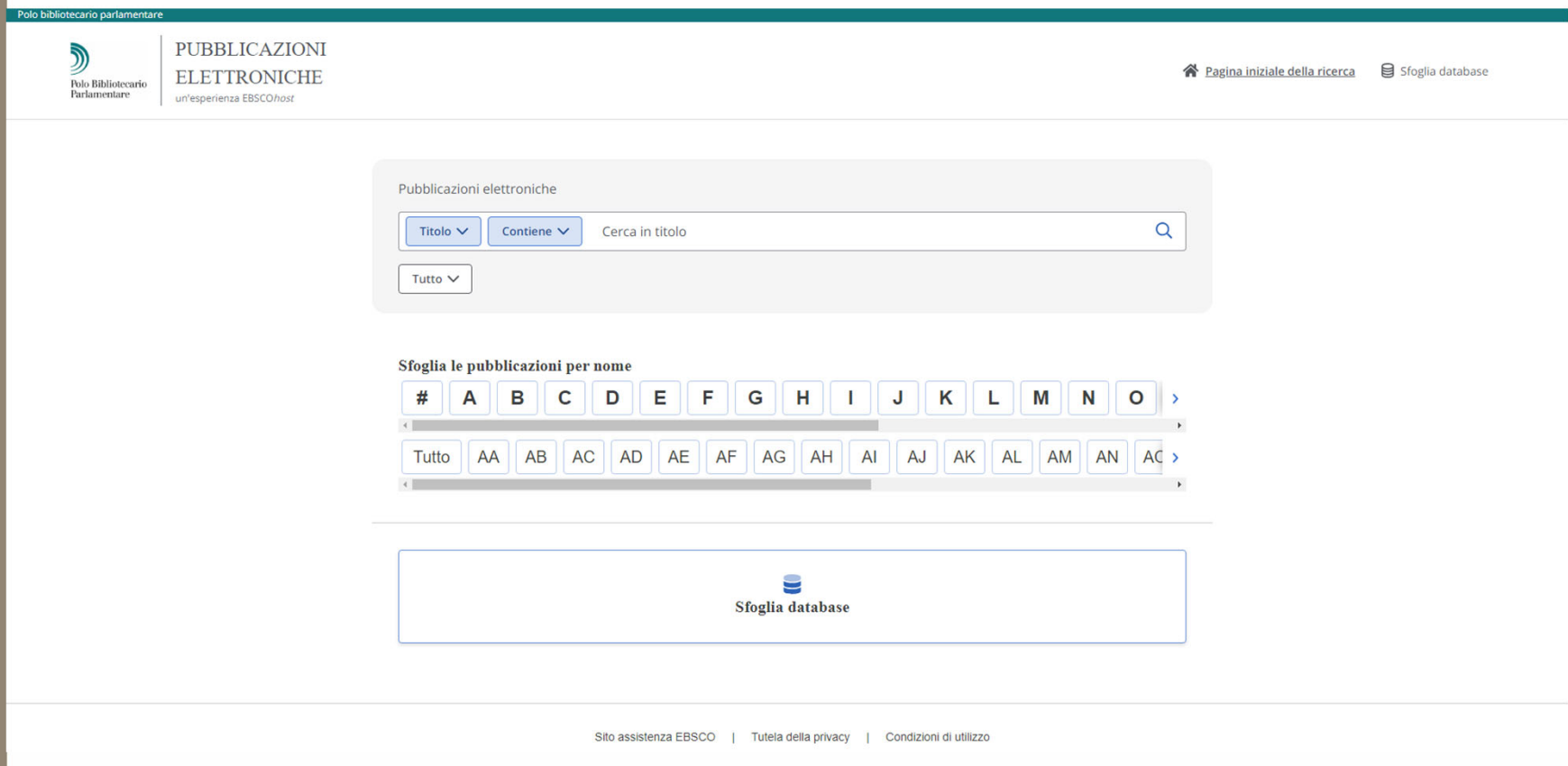

È possibile avviare la ricerca scrivendo nella barra di ricerca oppure utilizzando i bottoni alfabetici disponibili immediatamente sotto. Per avviare in questo modo la ricerca, è necessario selezionare la coppia di lettere iniziale, e non la sola lettera iniziale.

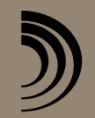

Polo Bibliotecario<br>Parlamentare

|Biblioteca del Senato

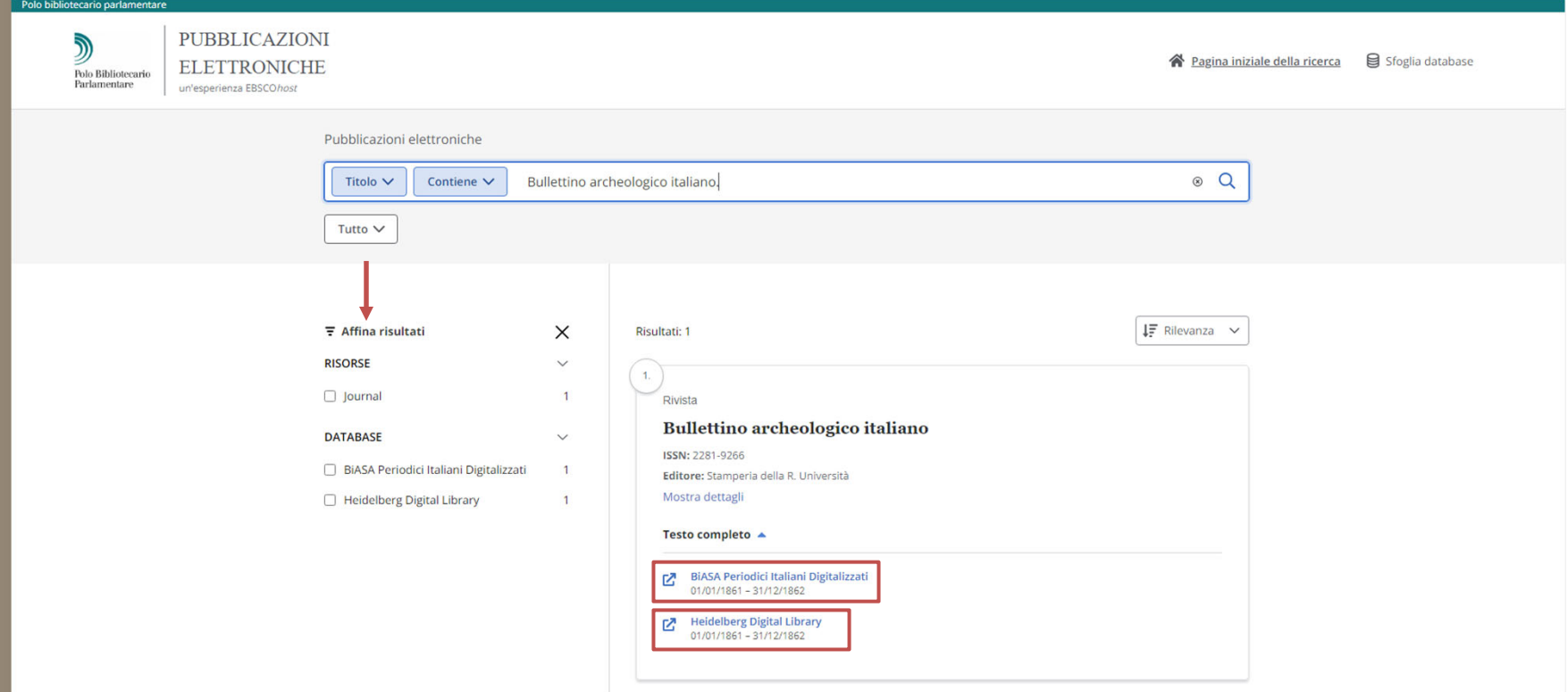

Nella scheda di ogni pubblicazione, tra i risultati della ricerca, è presente l'indicazione dei **database** che la contengono <sup>e</sup> la **relativa copertura**. Per accedere alle risorse basta cliccare sul titolo del database.

È possibile affinare la ricerca tramite i filtri presenti sulla colonna di sinistra.

5

Polo Bibliotecario Parlamentare

|Biblioteca **Biblioteca** del Senato della Camera

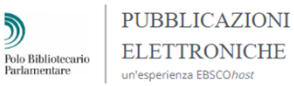

Polo bibliotecario parlar

↑ Pagina iniziale della ricerca <br>
Sioglia database

#### Sfoglia database

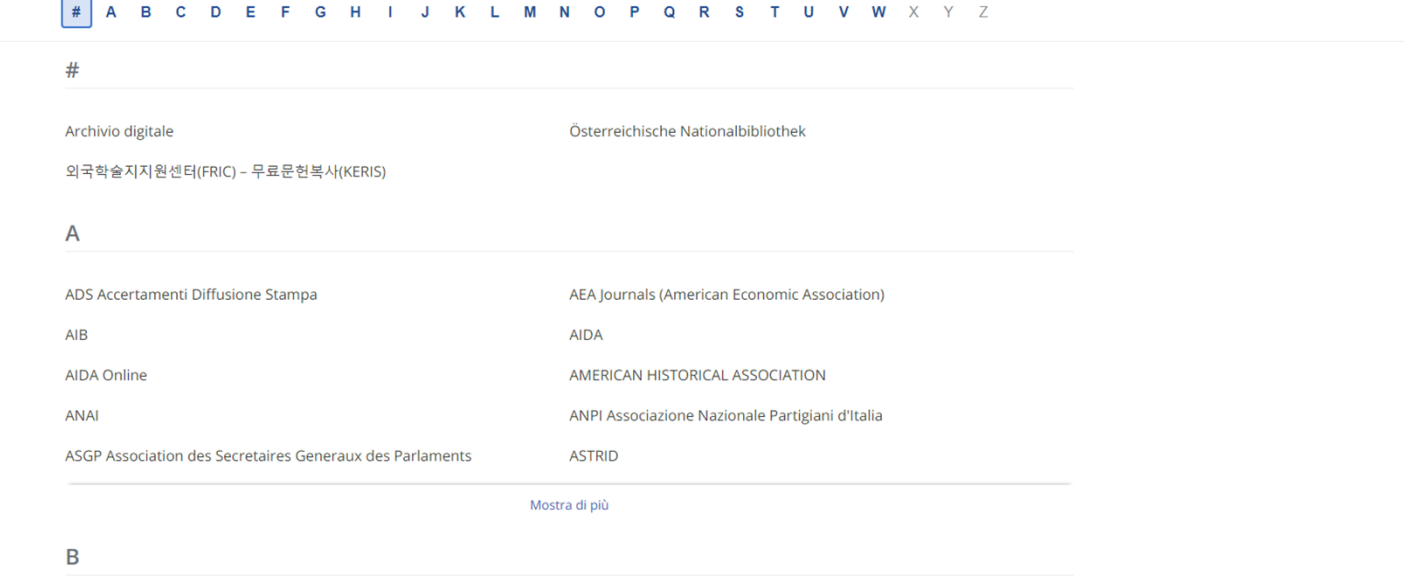

Tramite il bottone Sfoglia database è possibile accedere all'elenco dei database disponibili.

Cliccando sul singolo database è possibile visualizzare l'elenco delle sole pubblicazioni disponibili in quel database.

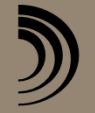

Polo Bibliotecario<br>Parlamentare

|Biblioteca del Senato

## **Per ulteriori informazioni scrivere a**

polobibliotecario@parlamento.it

Polo Bibliotecario Parlamentare

**Biblioteca** del Senato **Biblioteca** della Camera

senato.it/biblioteca

biblioteca.camera.it